### NetWare LU6.2 For Windows Help Index

The Index contains a list of all Help topics available for NetWare LU6.2 For Windows.

For information on how to use Help, press the F1 key or choose Using Help from the Help menu.

#### **Commands**

Edit Menu Commands File Menu Commands Load Menu Commands

#### **Procedures**

Creating A New Side Information File Editing A Side Information File Loading NetWare LU6.2

#### **Side Information Record Panels**

Local LU Record Mode Record Remote LU Record

## NetWare LU6.2 For Windows Commands

To get help with a command, choose the appropriate menu.

Edit Menu Commands File Menu Commands Load Menu Commands

### NetWare LU6.2 For Windows Procedures

The procedure topics give you step-by-step instructions to create a new side information file, to edit an existing side information file, and to load NetWare LU6.2 at the Windows workstation.

Creating A New Side Information File Editing A Side Information File Loading NetWare LU6.2

### File Menu Commands

The File menu includes commands that enable you to create a new side information file, open a side information file, and save the side informaation file.

### **Related Topics**

**Exit New** Open Save As Save

### Edit Menu Commands

After a side information file has been opened or created, the commands from the Edit menu enable you to add, modify, delete, and display a side information record.

A side information record contains information about the local LU, remote LU, and mode. Each side information record is accessed by the side information record name.

#### **Related Topics**

Add A Side Information Record Delete A Side Information Record Display A Side Information Record Modify A Side Information Record

### Load Menu Commands

NetWare LU6.2 provides two interfaces for the NetWare LU6.2 Windows application: the first interface is provided by the NetWare LU6.2 Protocol Boundary (PB) and the second interface is provided by the NetWare LU6.2 Common Programming Interface Communications (CPI-C) at the Windows workstation.

The APPC menu includes two commands that enable you to load the PB and CPI-C.

#### **Related Topics**

Load Protocol Boundary Load CPI-C

## Creating A New Side Information File

A side information file consists of one or more side information records. The extension of these files is **.cpi**.

### **To create a side information file from scratch, proceed as follows:**

- 1. Choose New from the File menu.
- 2. Create one or more side information records.
- 3. Choose Save As from the File menu.
- 4. Enter the file name followed by the .cpi extension.
- 5. Choose Save from the File menu.

### **Related Topics**

Add A Side Information Record Editing Side Information File Local LU Record Mode Record **New** Remote LU Record Save As

## Editing A Side Information File

A side information file consists of one or more side information records. The file extension of these file is **.cpi**.

#### **To open a side information file, proceed as follows:**

- 1. Choose Open from the File menu.
- 2. Select the files listed in the list box or enter the file name.
- 3. Choose Open from the File menu.
- 4. Select the desired command from the Edit menu.

#### **Related topics**

Add A Side Information Record Creating New Side Information File Delete A Side Information Record Display A Side Information Record Local LU Record Mode Record Modify A Side Information Record **Open** Remote LU Record

## Loading NetWare LU6.2

NetWare LU6.2 For Windows consists of two parts: the Protocol Boundary (PB) and Common Programming Interface Communications (CPI-C). The decision to load one or both depends on the type application.

An application using NetWare LU6.2 Application Program Interface (API) requires only the functions of Protocol Boundary.

An application using CPI-C Application Program Interface (API) requires the functions of Protocol Boundary and Common Programming Interface Communicatons.

#### **To load Protocol Boundary, proceed as follows:**

1. Choose Load Protocol Boundary from the Load menu.

#### **To load Common Programming Interface Communications, proceed as follows:**

- 1. Choose Load CPI-C from the Load menu.
- 2. Select a file listed at the list box or enter the file name.
- 3. Choose Open.

#### **Related Topics**

**Exit** Load CPI-C Load Protocol Boundary

## Local LU Records

The local LU record consists of all the information about one local LU. There are ten entry fields in this record.

### **Related Topics**

Detach PU Type LU Local Address LU Name LU Session Limit Network Name **Password** PU Name Security Type Side Information Record Name User ID

### Remote LU Records

The remote LU record consists of all the information about one remote LU. There are ten entry fields in this record.

### **Related Topics**

Character Set Data Link Control Name Local Program Name LU Name LU Session Limit Max Logical Record Size Network Adapter Address Network Adapter Number Remote Program Name Side Information Record Name

### Mode Records

The mode record consists of all the information about one mode. There are eleven entry fields in this record.

### **Related Topics**

Automatic Activate Session Limit CNOS Flags CNOS Termination Set Max Negotiable Session Limit Max RU Size **Min Contention Winners Source** Min Contention Winners Target Min RU Size Mode Name Pacing Size Side Information Record Name SNA Service Profile Name

### New

This command enables you to open a new side information file.

### **Related Topics**

Add A Side Information Record Creating New Side Information File Save As

# Open

This command enables you to open an existing side information file.

### **Related Topics**

Editing SIde Information File Save As Save

## Open For CPI-C Application Subsystem

In order to load the Common Programming Interface Communications (CPI-C) you have to specify a side information file to be used by the Application Subsystem. This command enables you to select that file.

#### **Related Topics**

Load CPI-C Loading NetWare LU6.2

## Save

This command saves the side information file. If the file is new, the command prompts you to enter the file name.

### **Related Topics**

Open Save As

## Save As

This saves a new side information file. You can enter the file name with the full path. The file name extension should be .cpi.

### **Related Topics**

New Save

### Exit

This command exits the NetWare LU6.2 For Windows.

**Make sure you close all NetWare LU6.2 programs before choosing this command; otherwise, the NetWare LU6.2 For Windows will not be terminated.**

**Related Topics**

Loading NetWare LU6.2

## Add A Side Information Record

This command creates a new side information record. To use this command, you need to first open a side information file.

#### **To create a new side information record, proceed as follows:**

- 1. Choose Open from the File menu to open an existing side information file.
- 2. Choose Add A Side Information Record from the Edit menu.
- 3. Enter information into the fields needed for the Local LU Record.
- 4. Choose More to continue or choose Cancel to exit.
- 5. Enter information into the fields needed for the Remote LU Record.
- 6. Choose More to continue or choose Cancel to exit.
- 7. Enter information into the fields needed for the Mode Record.
- 8. Choose Save Record from the dialog box to save the side information record.
- 9. Choose Cancel from the dialog box to discard the side information record.

#### **Related Topics**

Local LU Record Mode Record **New Open** Remote LU Record

## Modify A Side Information Record

This command modifies any side information record. To use this command, you need to first open a side information file.

#### **To modify a side information record, proceed as follows:**

- 1. Choose Open from the File menu to open an existing side information file.
- 2. Choose Modify A Side Information Record from the Edit menu.
- 3. Choose a side information record name.
- 4. Choose Open to continue or choose Cancel to exit.
- 5. Modify any fields desired for the Local LU Record.
- 6. Choose More to continue or choose Cancel to exit.
- 7. Modify any fields desired for the Remote LU Record.
- 8. Choose More to continue or choose Cancel to exit.
- 9. Modify any fields desired for the Mode Record.
- 10. Choose Save Record from the dialog box to save the side information record.
- 11. Choose Cancel from the dialog box to exit .

#### **Related Topics**

Local LU Record Mode Record **Open** Remote LU Record

## Display A Side Information Record

This command displays any side information records. To use this command, you need to first open a side information file.

#### **To display a new side information record, proceed as follows:**

- 1. Choose Open from the File menu to open an existing side information file.
- 2. Choose Display A Side Information Record from the Edit menu.
- 3. Choose a side information record name.
- 4. Choose Open to continue or choose Cancel to exit.
- 5. Choose More from the Local LU Record to continue or choose Cancel to exit.
- 6. Choose More from the Remote LU Record to continue or choose Cancel to exit.
- 7. Choose OK from the Mode Record to end the command.

#### **Related topics**

Local LU Record Mode Record **Open** Remote LU Record

## Delete A Side Information Record

This command deletes a side information record. To use this command, you need to first open a side information file.

#### **To delete a side information record, proceed as follows:**

- 1. Choose Open from the File menu to open an existing side information file.
- 2. Choose Delete A Side Information Record from the Edit menu.
- 4. Choose a side information record name.
- 5. Choose Open to continue or choose Cancel to exit.
- 6. Choose Yes to confirm or choose No to cancel.

#### **Related Topics**

Local LU Record Mode Record **Open** Remote LU Record

## Load Protocol Boundary

An application using the NetWare LU6.2 Application Program Interface (API) requires only the functions of Protocol Boundary (PB).

This command loads the Protocol Boundary dynamic library.

**Related Topics**

**Exit** Load CPI-C Loading NetWare LU6.2

### Load CPI-C

This command loads the Common Programming Interface Communications dynamic link library.

An application using the CPI-C Application Program Interface (API) requires the functions of the Protocol Boundary (PB) and Common Programming Interface Communicatons (CPI-C).

### **To Load Common Programming Interface Communications, proceed as follows:**

- 1. Choose Load CPI-C from the Load menu..
- 2. Select the needed file listed in the list box or enter the file name.
- 3. Choose Open.

#### **Related Topics**

**Exit** Load Protocol Boundary Loading NetWare LU6.2

# Side Information Record Name

Each side information record has a name of maximum eight characters. The only valid characters are alphanumerics.

### LU Name

This is a maximum eight-character name you create which identifies the local or remote LU. The only valid characters are uppercase letters, numerics, or the characters \$, #, and @. The first character may not be numeric. The name must be unique among the side information records of the side information file.

### PU Name

This is a maximum eight-character name to identify the PU(i.e. communication server). The valid characters are uppercase letters, numerics, or the characters \$, # and @. The first character may not be numeric. The name must be the same among the side information records of the side information file.

### Network Name

This is a maximum eight-character name to identify the network. The valid characters are uppercase letters, numerics, or the characters \$, # and @. The first character may not be numeric. The name must be the same among the side information records of the side information file.

## Security Type

This parameter grants or denies access to various levels of security the remote LU may need in order to verify the request for accessing the remote LU's programs. The acceptable values are depicted as following:

- **0** No conversation-level security is enabled.
- **1** This choice instructs the remote LU to supply the pre-approved user ID with the security request.
- **2** This value tells the remote LU to use whatever security information is in the domain of the program. You have to specify User ID and Password with this value.

## User ID

This parameter can be up to most eight alphanumeric characters long.

You only have to specify this parameter if you enter 2 in the **Security Type** field.

## Password

This parameter can be up to eight alphanumeric characters long.

You only have to specify this parameter if you enter 2 in the **Security Type** field.

### LU Local Address

This is the logical session number for the local LU. It must be a number in the range of 0 to the number of host sessions assigned to your Windows workstation.

If the LU you are defining may engage in the host LU-LU sessions, use a non-zero value that corresponds to one of the host sessions you have customized to be a LU6.2 session for your Windows workstation.

If the LU you are defining will engage only in workstation-to-workstation sessions, set the address to 0.

## LU Session Limit

This is the maximum number of concurrently active sessions you will allow between the local LU and its remote LU. The value should be a decimal number.

# Detach PU Type

This type specifies how the detachment of LU(s) from NetWare LU6.2 should behave.

- **0** will cause the detachment of those LUs that were attached by the workstation that requests the detachment immediately.
- **1** will cause the detachment of those LUs that were attached by the workstation that requests the detachment immediately only if there are no outstanding conversations.

### Data Link Control Name

This gives the Data Link Control identification needed for communicating with the remote LU. For NetWare LU6.2, acceptable values are **ITRN,** or **SDLC**.

- **ITRN:** Use this value for the following remote LU locations:
- 1 The remote LU is located in a workstation that is supported by the same server as your workstation. Both Network Adapter Number and Network Adapter Address must be set to **0**.
- 2 The remote LU is located in a host accessed via a token ring network adapter to an IBM 3174 control unit or an IBM 3725/3745 communications controller. The Network Adapter Address must be set to the 3174 or 37x5 node address.
- 3 The remote LU is located in another server that is connected to the same token ring network as your server. The Network Adapter Address must be set to the token ring node address of the remote LU's server.
- **SDLC:** Use this value to establish a workstation to host connection via either a coxial or a Synchronous Data Link Control adapter.

## Network Adapter Number

This determines whether the token ring network adapter (in your server) by which the remote LU is accessed shall be primary (**Enter 0**) or alternate (**Enter 1**). If you are specifying a workstation to workstation connection, this parameter should be set to **0**.

### Network Adapter Address

This parameter specifies the remote LU's adapter address.

If the remote LU is located in a workstation supported by another NetWare For SAA, this parameter must be the 6-byte locally administered token ring address of the other server. If both workstations are supported by the same gateway server, this parameter must be set to binary zeros (**000000000000**).

If the remote LU is located in a host accessed via either a coaxial or an SDLC gateway server, this parameter must be set to binary zeros (**000000000000**).

If the remote LU is located in a host accessed by the NetWare For SAA, this parameter must be set to the 6-byte locally-administered address of the connected 3174/37x5 (for example: **40010020ab40**).

## Max Logical Record Size

This parameter specifies the maximum logical record size a mapped conversation can use when building a logical record.

Select a decimal value between **0** and **32767**. Because the smallest allowable record size is 4, the default of 0 implies the maximum record size of 32767. (If you choose a value of 1, 2, or 3, NetWare LU6.2 will convert it to 4)

### Character Set

This parameter lets you choose one of three character sets for character conversion, either from EBCDIC to ASCII, or from ASCII to EBCDIC.

- **0** This set is composed of lowercase **a**-**z**; uppercase **A**-**Z**; numerics **0**-**9**; and special characters **\$**, **#**, **@**, and period (**.**). These characters can be used in any position of the string, and trailing blanks are allowed.
- **1** This set is composed of lowercase **a**-**z**; uppercase **A**-**Z**; numerics **0**-**9**; and special characters **\$**, **#**, and **@.** When converting from ASCII to EBCDIC with this character set, lowercase letters are converted to uppercase EBCDIC. Whichever direction of the conversion, the first character has to be either an uppercase letter or one of the allowable special characters; you may not start the string with a numeric character. Trailing blanks are allowed in the character string.
- **2** This set can have any kind of character in it as long as
	- **\*** You have made available to NetWare LU6.2 a proper conversion code table, and
	- **\*** You have customized NetWare LU6.2 for that table

## Local Program Name

This parameter specifies the name of the NetWare LU6.2 program associated with the local LU. Its length could be as long as sixty-four characters. The valid characters are uppercase letters, numerics, or the characters \$, # and @. The first character may not be numeric.

## Remote Program Name

This parameter specifies the name of the NetWare LU6.2 program associated with the remote LU. Its length could be as long as sixty-four characters. The valid characters are uppercase letters, numerics, or the characters \$, # and @. The first character may not be numeric.

### Mode Name

This parameter specifies the name of the mode associated with the network properties of a session. Its length could be as long as eight characters. The valid characters are uppercase letters, numerics, or the characters \$, # and @. The first character may not be numeric.

## Max Negotiable Session Limit

This parameter determines the maximum number of sessions you will permit a CNOS verb to specify for the local LU and the remote LU using this mode. It thus sets an upper bound on the maximum number of sessions that can be concurrently active between the local Lu and the remote LU using this mode. The actual maximum may be a smaller value and will depend on the results of CNOS negotiation. The value should be a decimal number.

## Automatic Activate Session Limit

This parameter specifies the number of contention-winner sessions from the local LU NetWare LU6.2 automatically activates during the loading of CPI-C. The value should be a decimal number.

## Min Contention Winners Source

This parameter specifies the minimum number of sessions that will guarantee the source(i.e. local) LU to be the session-contention winner. Specify a decimal number greater than or equal to zero.

# Min Contention Winners Target

This parameter specifies the minimum number of sessions that will guarantee the target (i.e. remote) LU to be the session-contention winner. Specify a decimal number greater than or equal to zero.

## Pacing Size

This parameter is a form of buffer control. It sets the maximum number of SNA messages that the local LU can receive without sending a pacing response on sessions for the specified mode. Valid values are integers **0** through **63**. If you choose **0**, then you are directing NetWare LU6.2 not to use any pacing.

## Max RU Size

This parameter defines the maximum Request Unit(RU) sizes that may be used by sessions that have this mode.

Acceptable range values are integers from **16** to **4096**. For efficiency, always set it to at least **256**.

## Min RU Size

This parameter defines the minimum Request Unit(RU) sizes that may be used by sessions that have this mode.

Acceptable range values are integers from **16** to **4096**. For efficiency, always set it to at least **256**.

### CNOS Flags

There are two values defined for that parameter.

#### **Mode\_Select**

This states the mode name that will be used to set or reset the session limits and polarities. The possible arguments are:

- **One:** Specify only the mode name defined in the NetWare LU6.2 CNOS function call that will be affected by changes to session limits and polarities.
- **All:** Specify that all session limits and polarities for all mode names that belong to the target (i.e. remote) LU shall be changed.

#### **Negotiable**

This control access to the session limits aspect of the Max Negotiable Session Limit parameter. The possible arguments are:

**No:** Do not allow NetWare LU6.2 to overide the session limits.

**Yes:** Do allow NetWare LU6.2 to override the session limits.

#### **Initiated**

This tells the CPI-C application subsystem to initiate a CNOS LU6.2 call for this mode file. The possible arguments are:

**No:** Do not initiate the CNOS LU6.2 call.

**Yes:** Do initiate the CNOS LU6.2 call.

#### **SyncLevel**

This specifies the synchronization level between the local transaction program and the remote transaction program. The possible arguments are:

**None:** The transaction programs do not confirm their processing to one another. **Confirm:**The transaction programs can confirm their processing to one another.

#### **Acceptable values for this parameter are**:

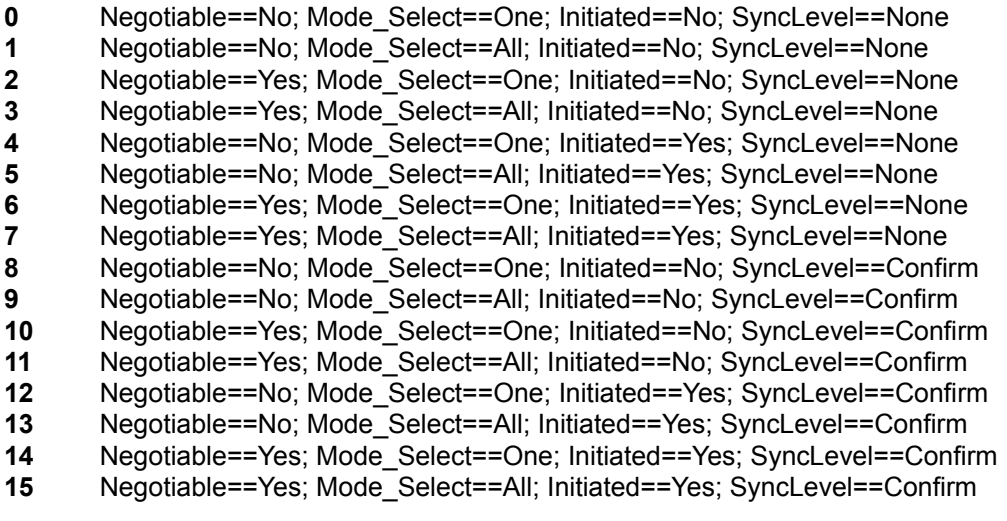

### CNOS Termination Set

There are three values for this parameter:

#### **Responsible**

This value determines which LU shall deactivate the sessions after resetting the parallel session limit. The possible arguments are:

- **Source:** The source (i.e. local) LU is solely responsible for deactivating the sessions.
- **Target:** The target (i.e. remote) LU is initially responsible for deactivating the sessions. The target LU can negotiate this responsibility with the source LU, making the source LU the responsible agent.

#### **Drain\_Source**

This value indicates whether the source LU can void its allocation requests. The possible arguments are:

- **No:** does not allow the source LU to void its allocation requests.
- **Yes:** allows the source LU to void its allocation requests.

#### **Drain\_Target**

This value indicates whether the target LU can void its allocation requests. The possible arguments are:

- **No:** does not allow the target LU to void its allocation requests.
- **Yes:** allows the target LU to void its allocation requests.

#### **Acceptable values for this parameter are:**

- **0** Responsible == Source; Drain\_Source == No; Drain\_target == No
- **1** Responsible == Source; Drain\_Source == No; Drain\_target == Yes
- **2** Responsible == Source; Drain\_Source == Yes; Drain\_target == No
- **3** Responsible == Source; Drain\_Source == Yes; Drain\_target == Yes
- **4** Responsible == Target; Drain\_Source == No; Drain\_target == No
- **5** Responsible == Target; Drain\_Source == No; Drain\_target == Yes
- **6** Responsible == Target; Drain\_Source == Yes; Drain\_target == No
- **7** Responsible == Target; Drain\_Source == Yes; Drain\_target == Yes

### **SNA SERVICE PROFILE NAME**

This field is required **ONLY** for those side information files used by the CPI-C NetWare Loadable Module in the NetWare Communication Services environment.

The SNA service profile name can be from **1 to 8** characters long and can contain alphanumeric characters and special characters, except for **/, \, :, ;, \*, and ?**.

Refer to Chapter 6(Configuring NetWare for SAA) of the NetWare Communication Services Administration Guide for more details about the SNA service profile name.

# **Application Subsystem**

An application subsystem is a software entity that provides an environment in which the Netware LU6.2 For Windows application programs can execute. The application subsystem defines all the local LUs, the remote LUs and the modes to the Netware LU6.2 For Windows. The information are derived from the side information file which is provided by the user.

### **PB**

PB stands for Protocol Boundary which is a software entity located at the Windows workstation. PB controls the flow between the Netware LU6.2 For Windows application programs (or CPI-C) and the Netware LU6.2 For Windows at the communications server. It checks the validity of the incoming verbs from the application programs or CPI-C and gives them to Netware LU6.2 For Windows through the Windows transport functions. It also sends the returned verbs and other messages from Netware LU6.2 For Windows back to the application programs or CPI-C.

### **CPI-C**

CPI-C stands for Common Programming Interface Communications. CPI-C provides a set of application programs interfaces (API) for the Netware LU6.2 For Windows application programs. Those APIs are implemented as a windows dynamic library which could be utilized by more than one application program at the windows workstation.